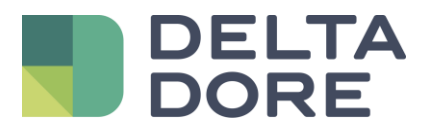

## Assistant Google et Tydom

## **Détail sur le fonctionnement du pilotage vocal des volets roulants**

Afin de s'assurer un bon fonctionnement de notre compatibilité avec l'Assistant Google pour le pilotage des volets roulants à la voix, découvrez ci-dessous les règles à respecter.

## **Structure des phrases pour assurer un bon fonctionnement :**

Voici les exemples de phrases qui vont assurer le bon fonctionnement de notre compatibilité :

- Commencer votre phrase par « Ok Google, … » cela déclenche l'assistant.
- Ensuite citer le verbe d'action pour faire fonctionner vos volets :
	- Ouvrir (ouvre complètement)
	-
	- **Monter** (monte de 10% environ)<br>Fermer (ferme complètement) (ferme complètement)
	- Baisser (monte de 10% environ)
- Puis dire le nom exact de votre équipement dans l'application Tydom, par exemple si vous l'avez nommé « volet 1 » il faudra dire : « Ok Google, ouvrir volet 1… ».
- Ensuite dire le nom exact de la pièce où est situé l'équipement concerné dans l'application Assistant Google, par exemple si vous avez nommé votre pièce « salle à manger » il faudra dire : « Ok Google, ouvrir volet 1 dans salle à manger. ».
- Systématiquement, le mot « store » est le mot clé le plus compréhensible pour l'Assistant Google. Une phrase du type : « Ok Google, fermer tous les stores » fonctionnera et fermera tous les volets roulants du domicile renseignés dans l'application Tydom.

La structure de la phrase qui fonctionnera donc est la suivante :

- **« Ok Google, ferme [« nom exact de l'équipement dans Tydom » ou « store »] dans [nom exact de la pièce dans Assistant Google]. »**

## **Voici un exemple concret :**

- Nous avons un équipement nommé « Volet chambre » dans l'application Tydom.
	- Nous avons nommé la pièce « Chambre Martin » dans l'application Assistant Google.
- Les phrases qui fonctionneront pour fermer uniquement ce volet à la voix sont les suivantes :
	- « Ok Google, fermer volet chambre dans chambre Martin. »
		- « Ok Google, fermer le store de la chambre Martin. »
		- « Ok Google, fermer chambre Martin. »
- La phrase pour fermer tous les volets roulants du domicile est la suivante :
	- « Ok Google, fermer tous les stores. »

Si les exemples ci-dessus n'ont pas permis à votre installation de fonctionner, essayez de demander à l'Assistant Google de faire une synchronisation des équipements, si cela ne fonctionne pas, essayez de redémarrer votre box Tydom. Si cela ne fonctionne toujours pas : [contactez-nous.](https://www.deltadore.fr/contact)